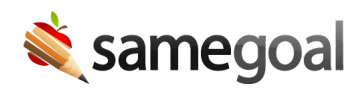

## Skyward SMS Demographics Integration

SameGoal uses the Skyward API to streamline demographics integration for Skyward SMS.

Steps To setup demographics integration with Skyward SMS:

- 1. Generate API Access
- 2. Enter API Information in SameGoal

## 1. Generate API Access

Generate API access for SameGoal in your Skyward SMS environment. This integration requires:

- OAuth 2.0 authentication
- Read-only access to the LMS API

Once API access is generated, save the following information for configuration in SameGoal:

- Base URL (e.g. https://district.skyward.com/api12345)
- Key
- Secret

## 2. Enter API Information in SameGoal

Email the items above from your district email address to tier2help@samegoal.com for installation, or enter them directly in the SameGoal web application.

- Login to SameGoal using an admin account.
- Visit Settings (left menu) > District Information.
- Under STUDENT INFORMATION SYSTEM INTEGRATION, locate Skyward SMS 2.0.
- Click add Nightly Demographics. Enter API information as follows:
	- API Base URL (e.g. https://district.skyward.com/api12345)
	- o Client Key
	- Client Secret

Once you leave the page, information will be automatically saved and this integration should run overnight.